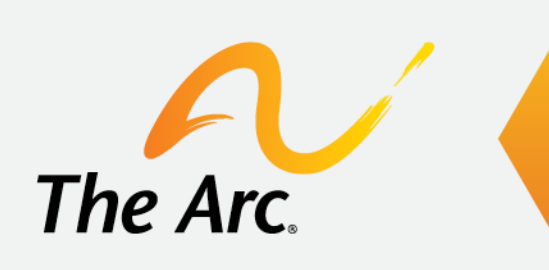

## **Virtual Events:** Access, Equity, and Inclusion Guidelines for Presenters

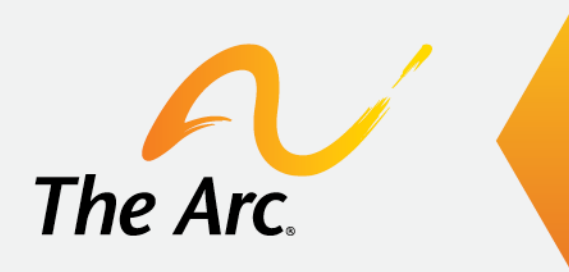

## **Overview of the Platform** Welcome to Zoom

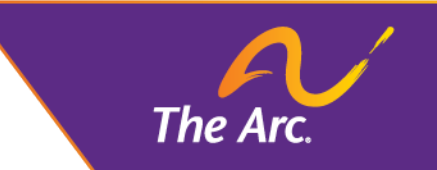

# **Join via Desktop Application**

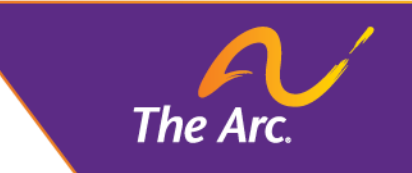

### **Meeting Controls**

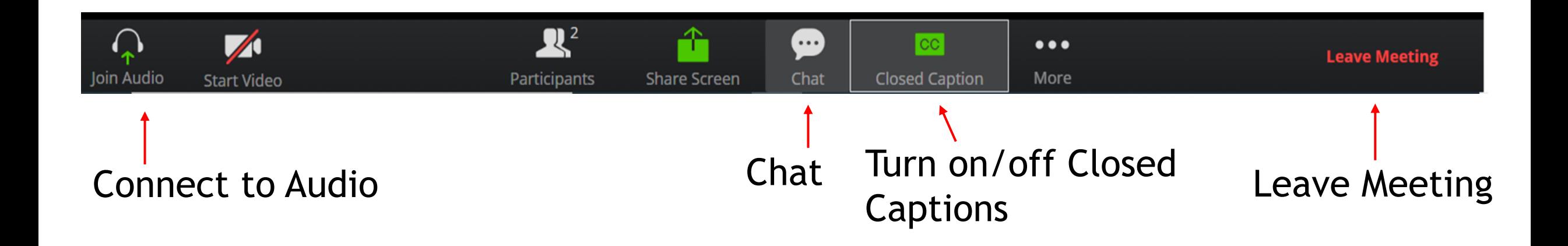

### **Connect to Audio**

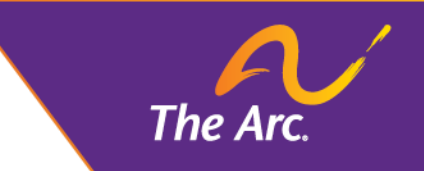

Locting croation

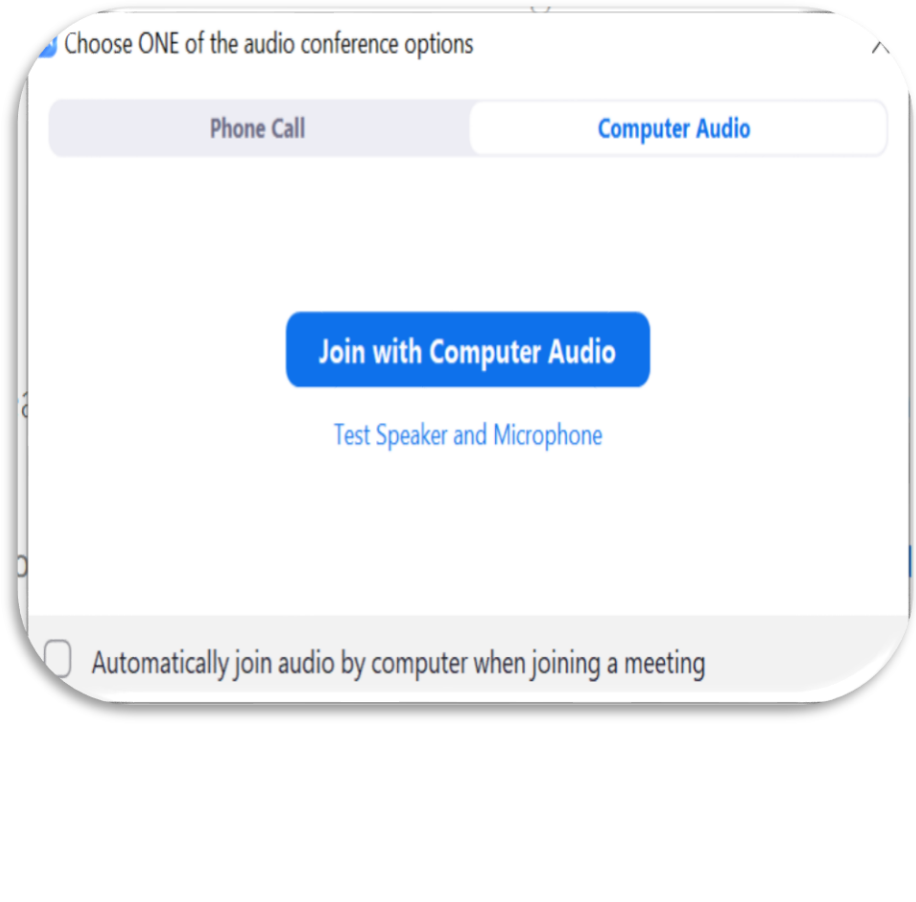

- **Use your phone or computer to join the** audio conference
- **If you opt to connect using computer** audio, you can test your speaker

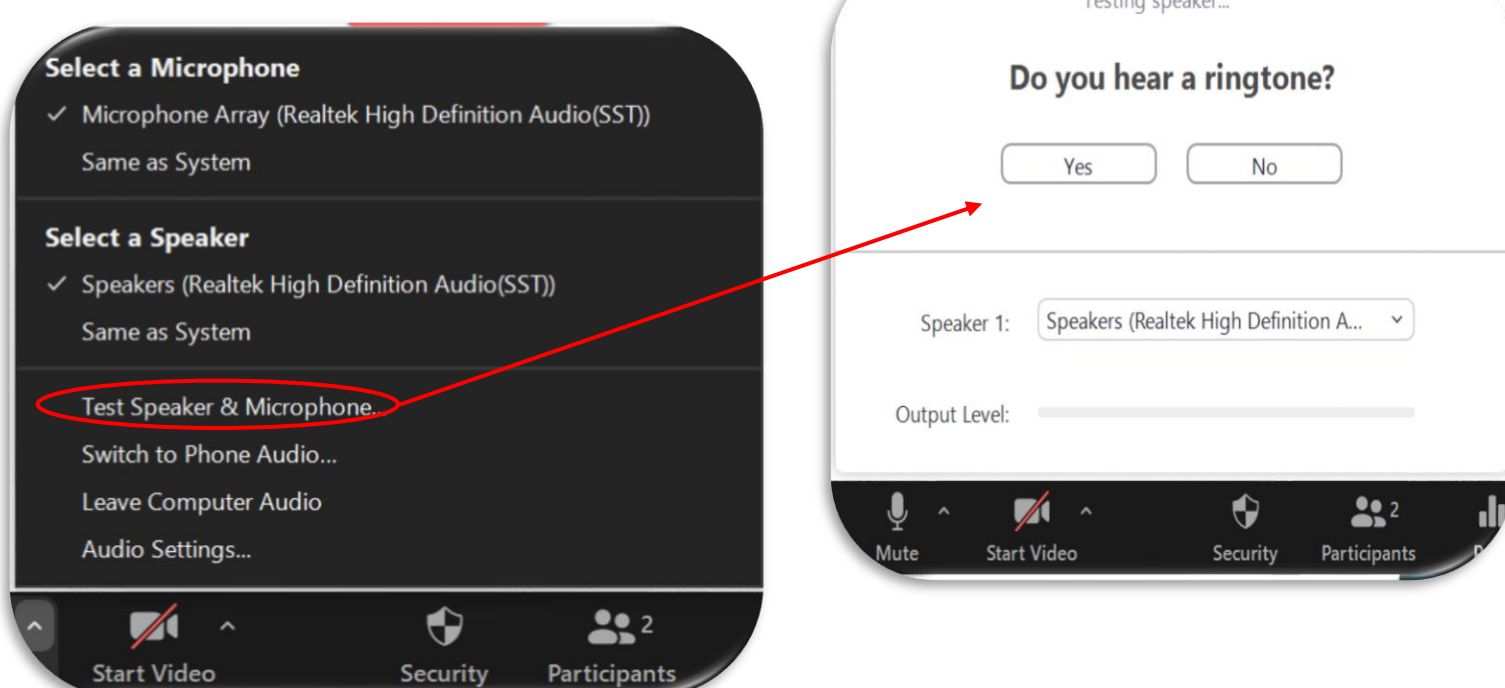

### **Microphone, Video, and Layout**

- **Example 1 As a panelist, you will be** able to mute and unmute yourself
- You will also be able to turn your video on and off
- Depending on your layout, you may see the other presenters and the American Sign Language (ASL) interpreter or only the ASL Interpreter

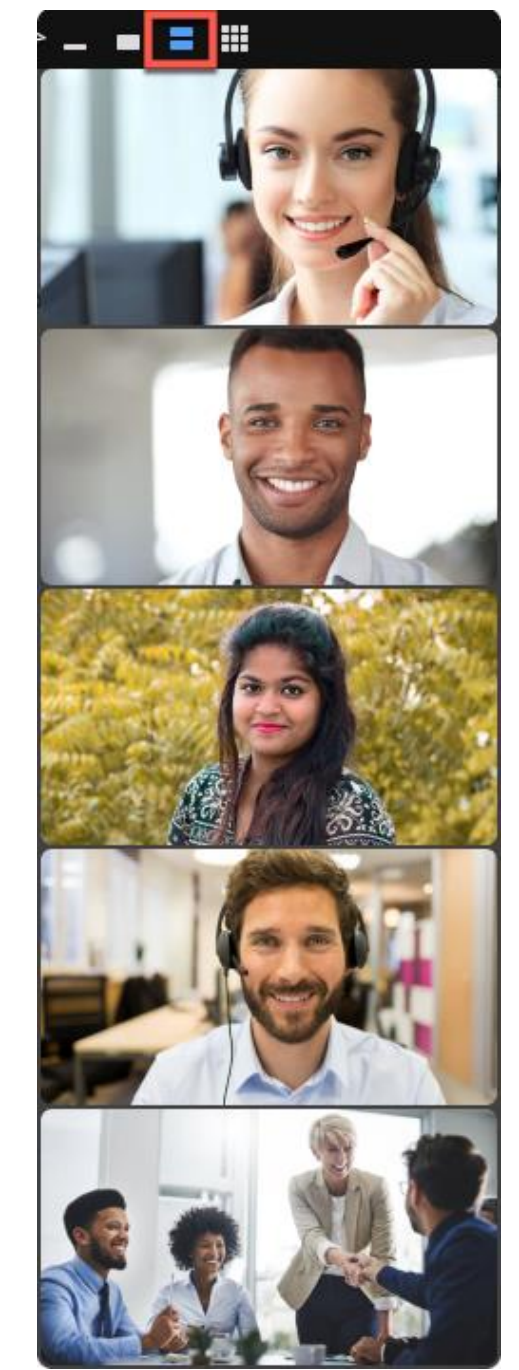

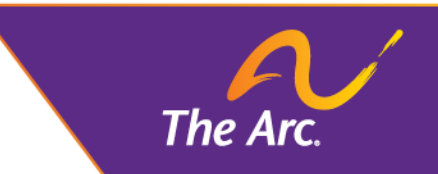

#### Gallery View

#### Active Speaker View

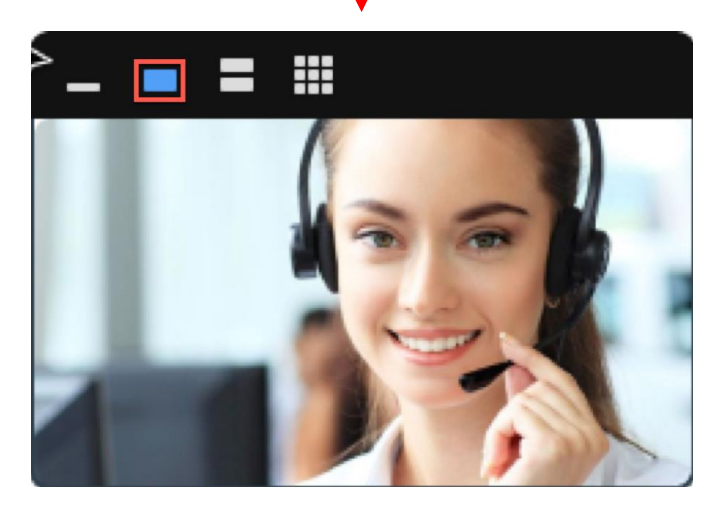

The Ar

## **Closed Captions**

- To view closed captions on the desktop app, select Show Subtitle
- To adjust the sizing of the captions, select Subtitle Settings
- $\blacksquare$  The default size is small choose medium or large for a larger font size

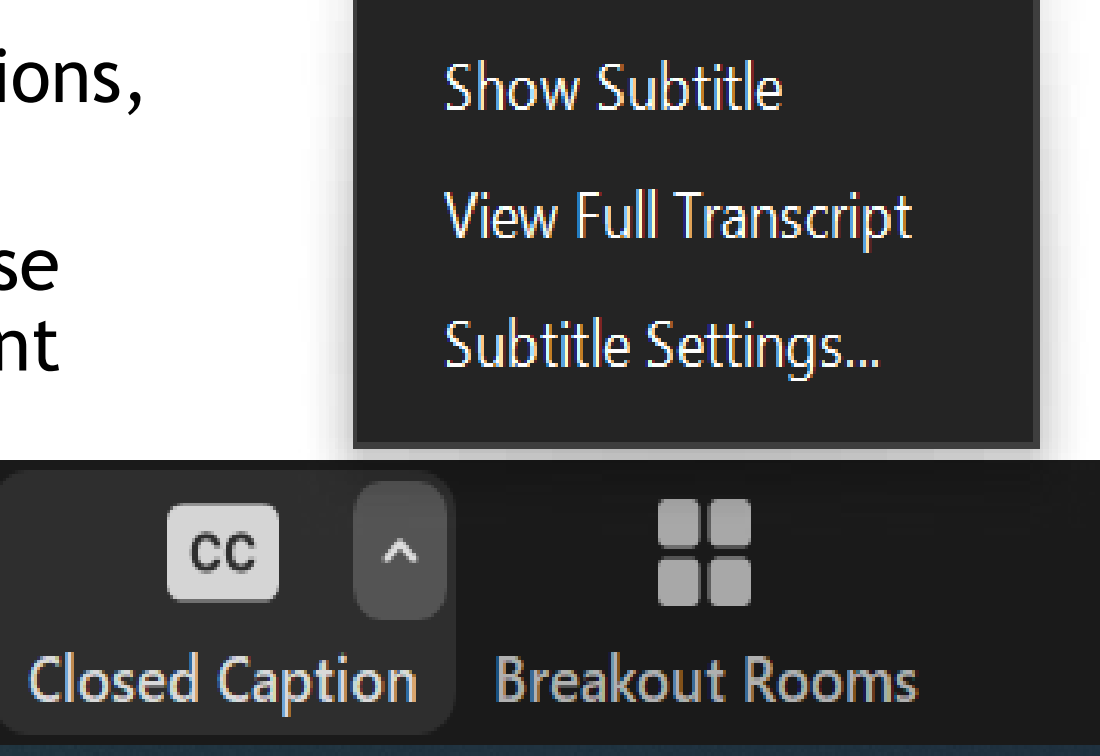

#### **Zoom Group Chat**

From JB to Everyone: Hello Everyone!

 $\checkmark$ 

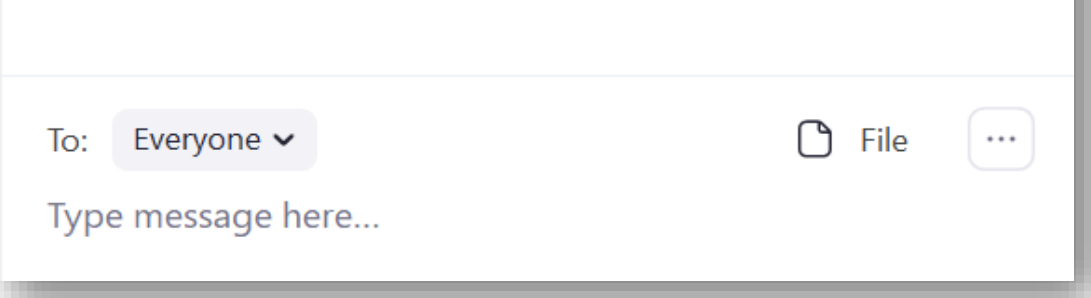

### **Chat**

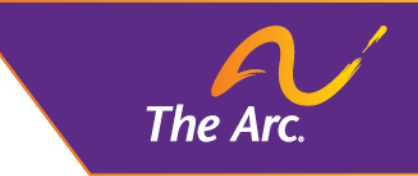

- You can send chat messages to the host, panelists, and attendees
- When you click on chat, the chat window will appear

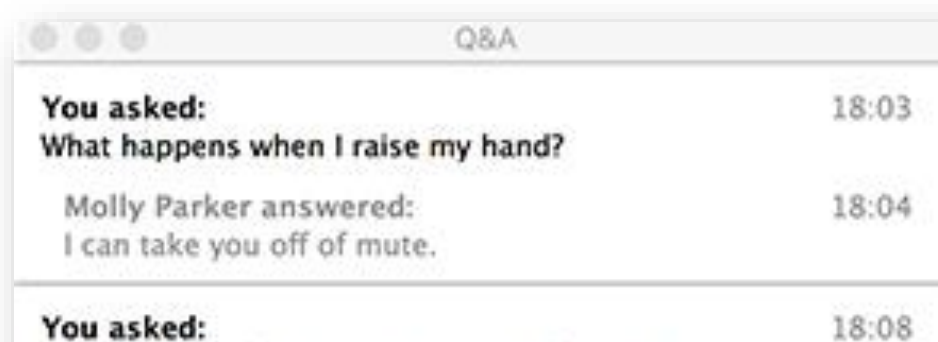

Oh, thank you for answering. What if I don't want to go off of mute?

Molly Parker is going to answer this question live.

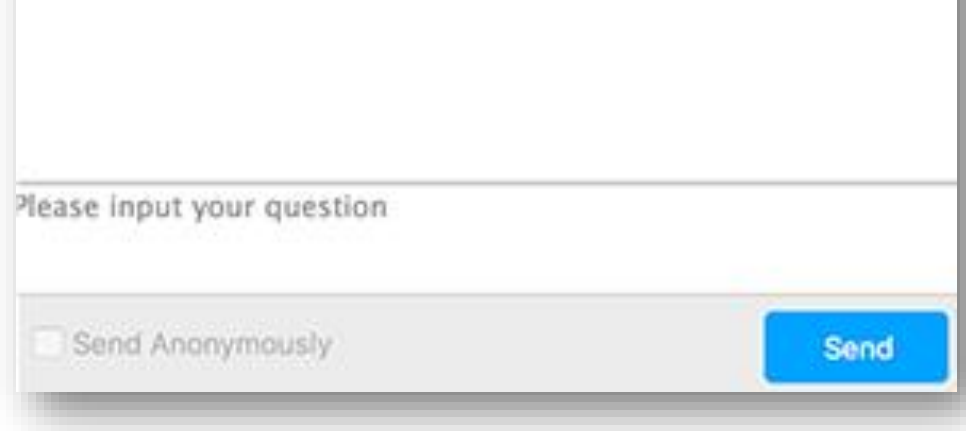

#### **Questions for the Presenters**

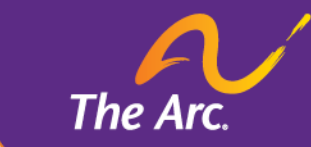

- **Questions will be submitted using** the Q&A feature
- You can reply via text in the Q&A window or answer the question live (out loud)

### **Participant Interactions**

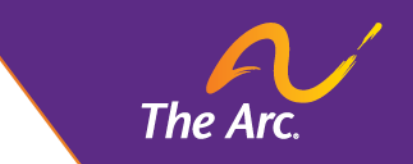

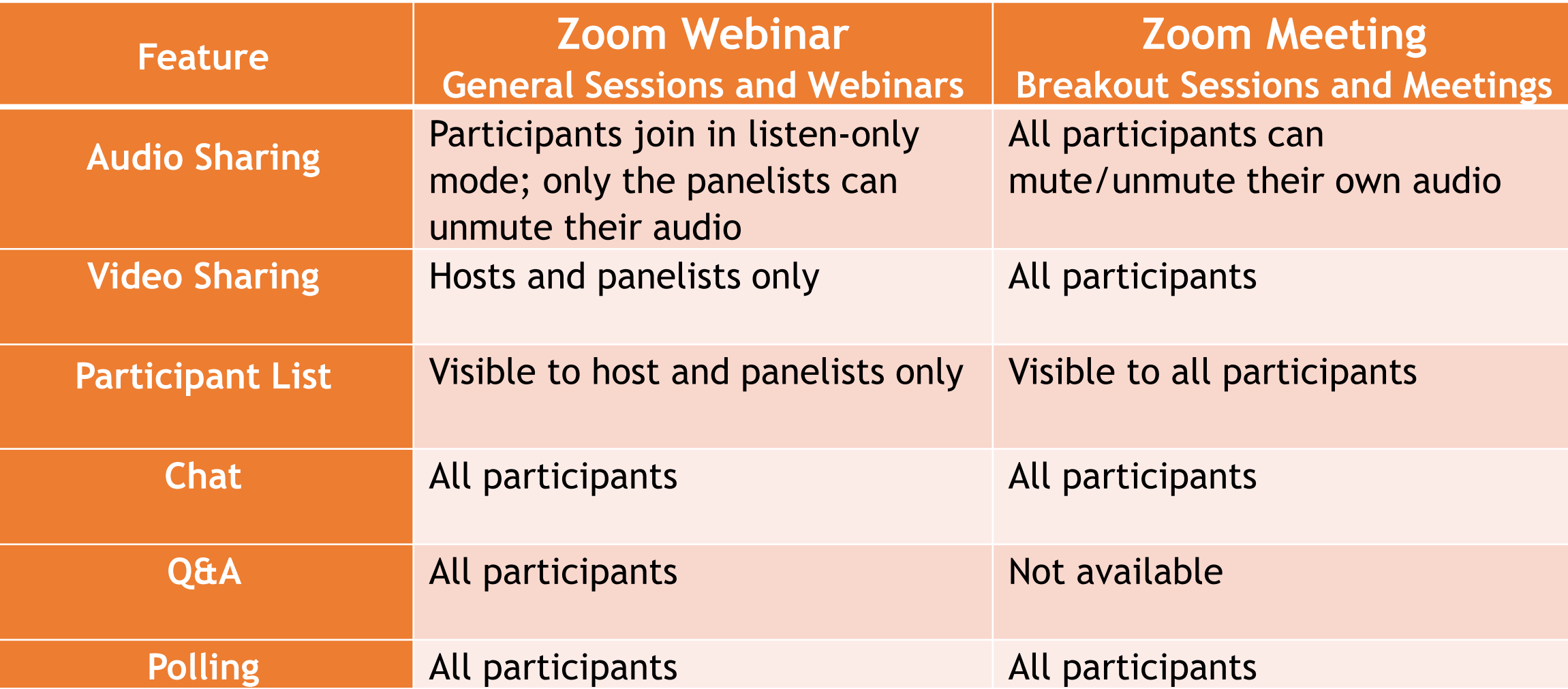

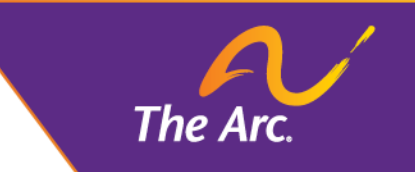

## **Tech Support**

- •In general, we'll invite you to a practice session before the live event
- **If you have technical problems during the** event
	- Send a message to the host or all panelists using the chat box
- **For questions about any of our virtual events,** please email [events@thearc.org](mailto:events@thearc.org)

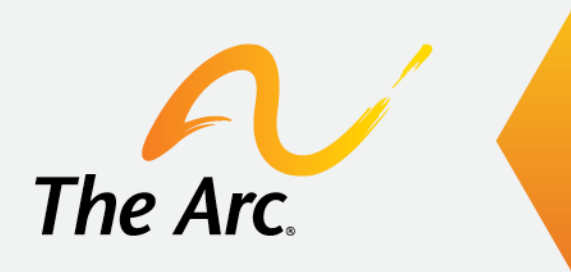

## **Branding and Language** The Arc and Disability

## **Branded Templates**

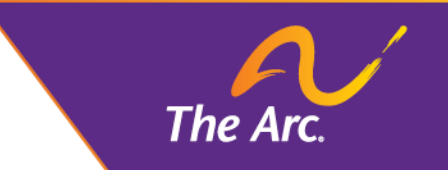

- •We provide branded slide deck templates for The Arc's main events
	- Disability Policy Seminar, Summer Leadership Institute, and National Convention
- •These templates are branded and accessible
- •Use the branded templates whenever possible

## **Always Use "The Arc"**

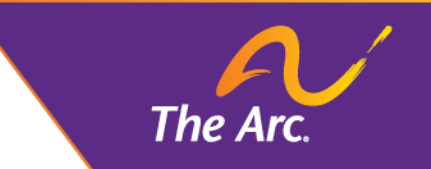

- •The Arc is not an acronym
- •Never use just "Arc"
- •Think of The Arc as a title or phrase

## **People First Language**

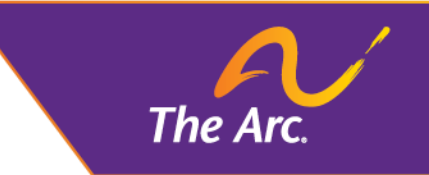

- •We use people first language
- •People first language puts the person first and the disability second
- •Examples:
	- Person with a disability
	- Person with autism
	- People with mental health disabilities

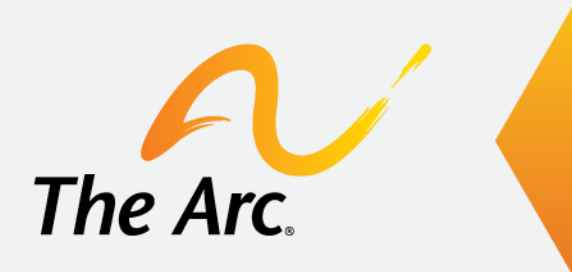

## **Building Your Presentation** Accessibility in PowerPoint

## **PowerPoint**

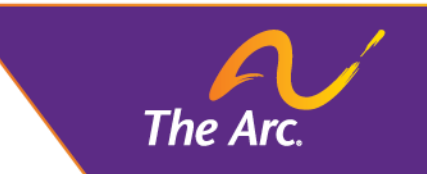

- •Always use the Accessibility Checker
- •Use accessible fonts
- •Create alt text for images
	- Describe images during your presentation
- •Use titles and/or slide numbers to orient participants
- **Share your slide deck with the event organizers as early as possible**

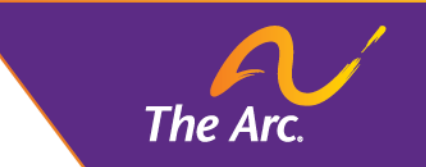

# **Working with Access Services**

Captioning and American Sign Language

## **Captioning**

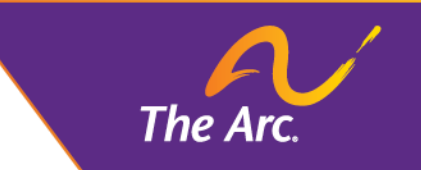

- •Open versus closed captioning
- •Integrated captioning in Zoom
- How to turn on closed captioning
	- $CC \rightarrow$  Show Subtitle
- •Transcripts

### **Tips for Working with Captioners**

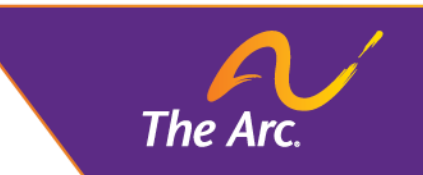

- •Present at a steady pace
	- If you tend to speak quickly, try to slow down
- •Spell out tricky words and proper names
- Identify yourself before speaking, especially in a group setting

## **American Sign Language (ASL)**

- •Video Remote Interpreting (VRI)
- •The ASL interpreter will be spotlighted
	- On some mobile devices, only the ASL interpreter will appear on video

The Ar

- •Brief pauses to change interpreters, every 15-20 minutes
	- ASL interpreters typically work in pairs

### **Tips for Working with ASL Interpreters**

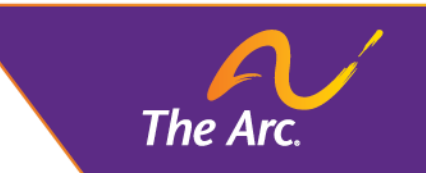

- •Speak naturally
	- Interpreters need the nuance and affect of your words to interpret more accurately
- •Be prepared to slow down or repeat yourself, if necessary
- •Explain technical jargon or difficult words

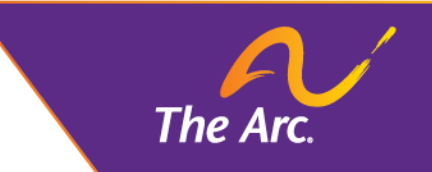

## **Other Access Considerations**

- •One person speaks at a time
	- Muting
- •Patience and pausing
	- Processing information and understanding
- Language level and jargon
	- Consider your audience
- •Provide overall structure/expectations
- Facilitation assistance (if needed)

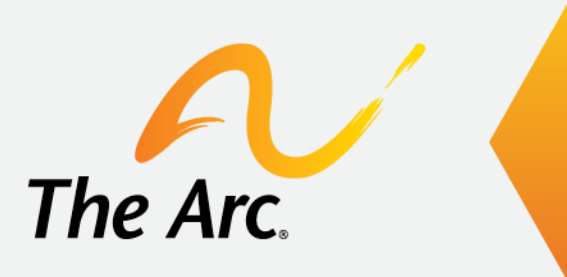

## **Equity and Inclusion Tips** Making Everyone Feel Welcome

# **Welcoming and Belonging**

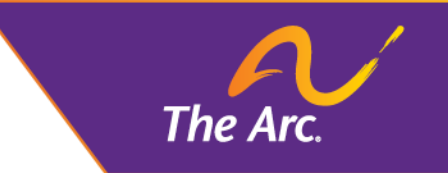

### •**Diversity**

• Who's in the space? Who are the presenters and participants?

#### •**Access**

• Is the space accessible? Can everyone participate in a meaningful way?

#### •**Equity**

• Who received an invitation? Who has power in the space?

#### •**Inclusion**

• Does everyone feel like they truly belong?

## **Equity Matters**

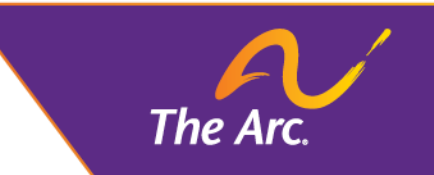

- •Technology and internet connectivity
- •Consider the communities most likely to be impacted
	- [Intersectionality](https://www.youtube.com/watch?v=ViDtnfQ9FHc)
- •Importance of lived experience and perspectives
	- Diversity of presenters
- •Be mindful of language/cultural differences

## **LGBTQIA+ Inclusion**

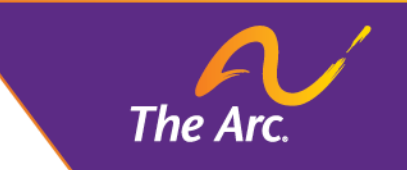

- Identify your pronouns
	- On your slide deck and your Zoom name
	- When introducing yourself
- •Encourage others to share pronouns when participating in a group discussion
- •Use gender-neutral language
	- Don't make assumptions about people's gender identity

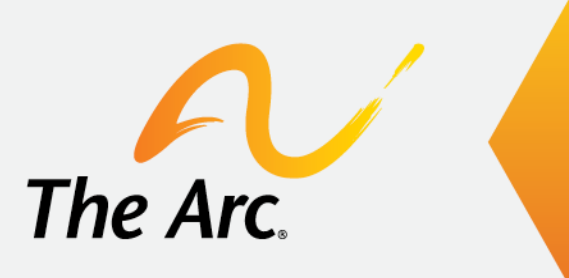

## **Resources**

For More Information

### **Accessible Presentation Resources**

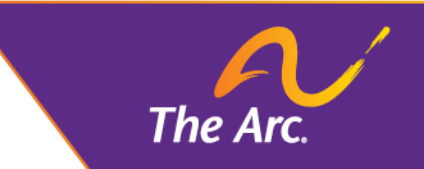

- •Microsoft Office [Support](https://support.microsoft.com/en-ie/office/make-your-powerpoint-presentations-accessible-to-people-with-disabilities-6f7772b2-2f33-4bd2-8ca7-dae3b2b3ef25)
- •Section 508 [Checklist](https://www.hhs.gov/web/section-508/making-files-accessible/checklist/ppt/index.html)
- •Supporting [Information and Materials](https://www.section508.gov/create/presentations)

### **Virtual Event Access Resources**

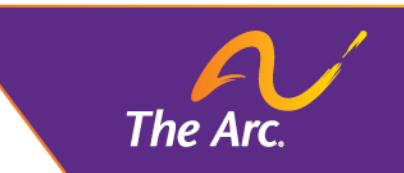

- •[Virtual Event Accessibility](https://rootedinrights.org/how-to-make-your-virtual-meetings-and-events-accessible-to-the-disability-community/)
	- Rooted in Rights
- •[Enhance Accessibility of Virtual Events](https://www.endabusepwd.org/solutions/inclusive-movement/enhance-the-accessibility-of-virtual-events/)
	- Vera Institute
- •For other questions or information, email [events@thearc.org](mailto:events@thearc.org)